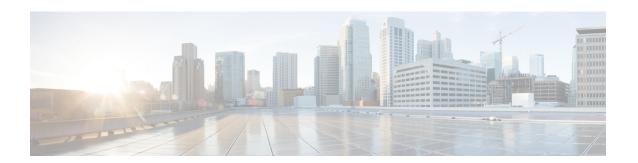

# **AAA Commands**

- connectorctl aaa show, on page 2
- connectored aaa edit, on page 3
- connectorctl aaa enable, on page 6
- connectorctl aaa disable, on page 8
- connector aaa restart, on page 9

## connectorctl aaa show

This command shows the AAA configuration made on Cisco Spaces: Connector.

#### **Parameters**

None.

#### connectorctl aaa show

### **Usage Guidelines**

The following sample displays the output when AAA server is configured without IPSec.

```
[cmxadmin@connector-01 ~]$ connectorctl aaa show

AAA Server is Enabled
AAA Server IP: 10.22.244.114
AAA Server Port: 1812
Shared Secret: **<<masked>>**

IPSec is Disabled
Connection to AAA Server Successful. AAA Settings are correct.
.
```

## connectorctl aaa edit

This command edits an existing Authentication, Authorization, and Accounting (AAA) configuration on Cisco Spaces: Connector.

#### **Parameters**

| Parameter                                                                    | Description                                                                                                    |
|------------------------------------------------------------------------------|----------------------------------------------------------------------------------------------------|
| Do you want to CHANGE AAA Server settings                                    | Choose to change the existing AAA configurations.                                                                                                    |
| Enter AAA Server Host IP                                                     | IP address of the AAA server.                                                                                                    |
| Enter AAA Server Port                                                        | Port used to connect to the AAA server. Default value is 1812.                                                                                        |
| Enter AAA Server's shared secret key                                         | Shared secret key used to connect to the AAA server.                                                                                                  |
| Do you want to enable IPSec?                                                 | Choose to enable or disable IPSec. If you chose to disable IPSec, the connection established to the external AAA server is un-encrypted and over UDP. |
| Enter AAA Server's DNS name                                                  | Domain Name Server (DNS) name of the AAA server.                                                                                                    |
| Select IPSec Auth Type: (pubkey/psk)                                         | Choose between two types of IPSec Authentication, namely <b>pubkey</b> or <b>PSK</b> .                                                                |
| Do you want to auto-generate ('a') OR provide ('p') PSK from Radius Server ? | <ul> <li>a: Choose to auto-generate the PSK.</li> <li>p: Choose to provide PSK configured on the<br/>AAA server.</li> </ul>                           |
| Enter PSK from Radius Server                                                 | Enter a PSK value existing on the AAA server.                                                                                                    |

#### connectorctl aaa edit

### **Usage Guidelines**

The following sample output has both AAA and Internet Protocol Security (IPSec) enabled. IPSec is enabled with pre-shared key (PSK). Choosing the provide option allows you to specify a PSK that is available on the AAA server.

The following sample output has both AAA and Internet Protocol Security (IPSec) enabled. IPSec is enabled with a pre-shared key (PSK). Choosing the auto-generate option allows you to specify a PSK that is available on the AAA server.

```
[cmxadmin@connector-01 ~]$ connectorctl aaa edit
Do you want to CHANGE AAA Server settings? [yes/no] [yes]:
Enter AAA Server Host IP [10.22.244.114]:
Enter AAA Server Port [1812]:
Enter AAA Server's shared secret key :
Repeat for confirmation:
Do you want to enable IPSec? (y/n) [y]:
Enter AAA Server's DNS name [aaa-srv-01]:
Select IPSec Auth Type: (pubkey/psk) [psk]:
Do you want to auto-generate ('a') OR provide ('p') PSK from Radius Server ? [a]: a
Generated PSK value = 3AhBqueQQ6YBkKMwqIr6jyxIuG9ekw8q
AAA Server configured successfully
Connection to AAA Server Successful. AAA Settings are correct.
IPSec is Enabled
IPSec Status:
Security Associations (0 up, 0 connecting):
  no match
```

The auto-generated PSK value is displayed in the output. While IPSec is enabled, the IPSec tunnel may not be established immediately as indicated by the following section of the output.

```
IPSec Status:
Security Associations (0 up, 0 connecting):
   no match
```

You can use the **connectorctl aaa show** command after a few minutes to check if the IPSec tunnel has been established. You can compare the PSK values in both outputs and verify that they are the same.

```
[cmxadmin@connector-01 ~]$ connectorctl aaa show
AAA Server is Enabled
AAA Server IP: 10.22.244.114
AAA Server Port: 1812
Shared Secret: **<<masked>>**
IPSec is Enabled
AAA Server DNS: aaa-srv-01
IPSec Auth type: psk
IPSec PSK: 3AhBgueQQ6YBkKMwqIr6jyxIuG9ekw8g
IPSec Status:
Security Associations (1 up, 0 connecting):
         aaa[3]: ESTABLISHED 20 seconds ago,
10.22.244.100[connector-01]...10.22.244.114[aaa-srv-01]
         aaa{3}: INSTALLED, TRANSPORT, reqid 1, ESP SPIs: ca4688d1 i c24be7d9 o
         aaa{3}:
                  10.22.244.100/32 === 10.22.244.114/32
Connection to AAA Server Successful. AAA Settings are correct.
```

## **Related Topics**

connectored aaa show, on page 2 connector aaa restart, on page 9 connectored aaa disable, on page 8 connectored aaa edit, on page 3 connectored aaa enable, on page 6

## connectorctl aaa enable

This command configures and enables authentication using a Authentication, Authorization, and Accounting (AAA) server. You can choose to enable the Internet Protocol Security (IPSec) protocol. Two types of IPSec protocols are supported, namely pubkey and PSK.

If you chose to disable IPSec, the connection established to the external AAA server is un-encrypted and over UDP.

#### **Parameters**

| Parameter                                                                    | Description                                                                                                    |
|------------------------------------------------------------------------------|----------------------------------------------------------------------------------------------------|
| Do you want to configure a AAA server.                                       | Choose to configure a AAA server.                                                                                                    |
| Enter AAA Server Host IP                                                     | IP address of the AAA server.                                                                                                    |
| Enter AAA Server Port                                                        | Port used to connect to the AAA server. Default value is 1812.                                                                                        |
| Enter AAA Server's shared secret key                                         | Shared secret key used to connect to the AAA server.                                                                                                  |
| Do you want to enable IPSec?                                                 | Choose to enable or disable IPSec. If you chose to disable IPSec, the connection established to the external AAA server is un-encrypted and over UDP. |
| Enter AAA Server's DNS name                                                  | Domain Name Server (DNS) name of the AAA server.                                                                                                    |
| Select IPSec Auth Type: (pubkey/psk)                                         | Choose between two types of IPSec Authentication, namely <b>pubkey</b> or <b>PSK</b> .                                                                |
| Do you want to auto-generate ('a') OR provide ('p') PSK from Radius Server ? | <ul><li>a: Choose to auto-generate the PSK.</li><li>p: Choose to provide the PSK configured on the AAA server.</li></ul>                              |
| Enter PSK from Radius Server                                                 | Enter the name of the existing PSK on the AAA server.                                                                                                 |

#### connectorctl aaa enable

### **Usage Guidelines**

The following sample output shows a AAA server enabled without IPSec security protocol.

```
Connection to AAA Server Successful. AAA Settings are correct.
```

The following sample output shows a AAA server enabled with IPSec security protocol.

```
[cmxadmin@connector-01 ~]$ connectorctl aaa enable
Do you want to configure AAA Server? [yes/no] [yes]:
Enter AAA Server Host IP: 10.22.244.114
Enter AAA Server Port [1812]:
Enter AAA Server's shared secret key :
Repeat for confirmation:
Do you want to enable IPSec? (y/n) [n]: y
Enter AAA Server's DNS name : aaa-srv-01
Select IPSec Auth Type: (pubkey/psk) [pubkey]:
AAA Server's CA Certificate file : radiusca.pem
Connection to AAA Server Successful. AAA Settings are correct.
IPSec is Enabled
IPSec Status:
Security Associations (1 up, 0 connecting):
        aaa[1]: ESTABLISHED 0 seconds ago,
10.30.114.46[10.30.114.46]...10.22.244.114[aaa-srv-01]
        aaa{1}: INSTALLED, TUNNEL, reqid 1, ESP SPIs: ca07f0e2 i cd4dcf30 o
        aaa{1}: 10.30.114.46/32 === 10.22.244.114/32
Restarting cmx-agent ... Done
AAA Server configured successfully
Please wait for 2 minutes to login to the UI.
```

#### **Related Topics**

```
connectored aaa show, on page 2
connectored aaa disable, on page 8
connectored aaa edit, on page 3
connector aaa restart, on page 9
connectored aaa enable, on page 6
```

## connectorctl aaa disable

This command disables the Authentication, Authorization, and Accounting (AAA) configurations as well any Internet Protocol Security (IPSec) configurations on Cisco Spaces: Connector.

#### **Parameters**

None.

#### connectorctl aaa disable

### **Usage Guidelines**

The following sample is the command output when both Authentication, Authorization, and Accounting (AAA) and Internet Protocol Security (IPSec) are enabled. The **connectorctl aaa disable** command disables both protocols.

The following sample is the command output when only AAA is enabled without IPSec.

```
[cmxadmin@cmxkeyhashlll ~]$ connectorctl aaa disable
_______
Do you want to disable AAA Server? [yes/no] [yes]:
AAA Server is Disabled
```

## connector aaa restart

This command restarts the IP Security tunnel established from the Cisco Spaces: Connector to the existing Authentication, Authorization, and Accounting (AAA) server.

#### **Parameters**

None

#### connectorctl aaa restart

### **Usage Guidelines**

When AAA is disabled, the connectorctl aaa restart command displays the following sample output.

```
[dnasadmin@cisco-dna-spaces-connector-7 ~]$ connectorctl aaa restart Error: Cannot restart IPSec tunnel as AAA is disabled.
```

When AAA is enabled but IPSec is disabled, the **connectorctl aaa restart** command displays the following sample output.

```
[dnasadmin@cisco-dna-spaces-connector-7 ~]$ connectorctl aaa restart Error: Cannot restart IPSec tunnel as IPSec is disabled.
```

When AAA and IPSec are both enabled, the **connectorctl aaa restart** command displays the following sample output.

#### **Related Topics**

connectorctl aaa show, on page 2

connector aaa restart